## 2004 10 INS V70G-MAX Windows®2000 Windows®XP INS V70G-MAX

Windows®2000 Windows®XP INS V70G-MAX

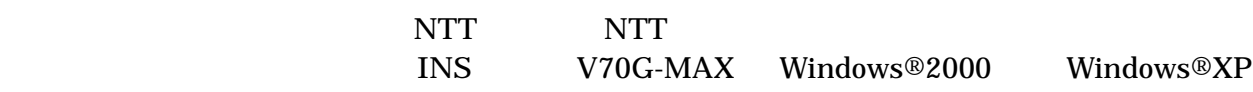

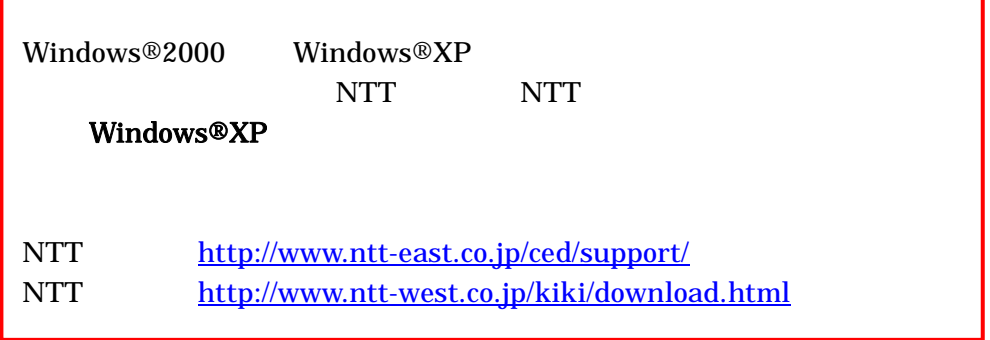

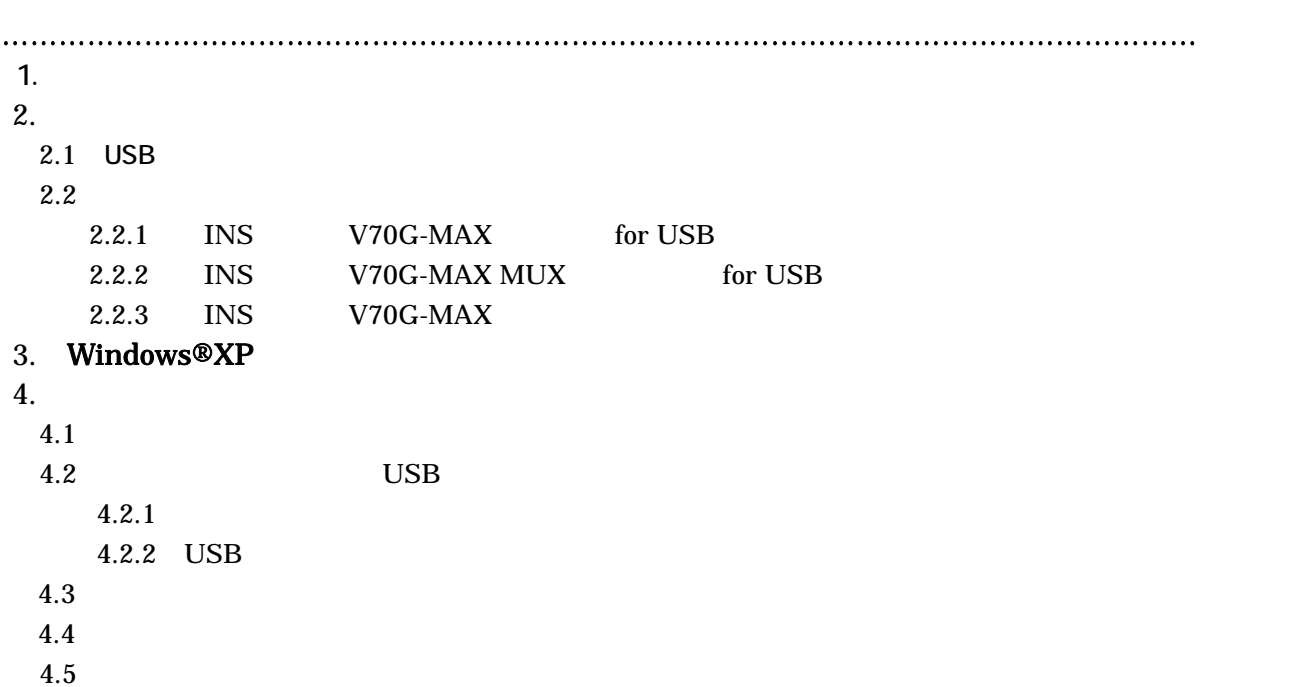

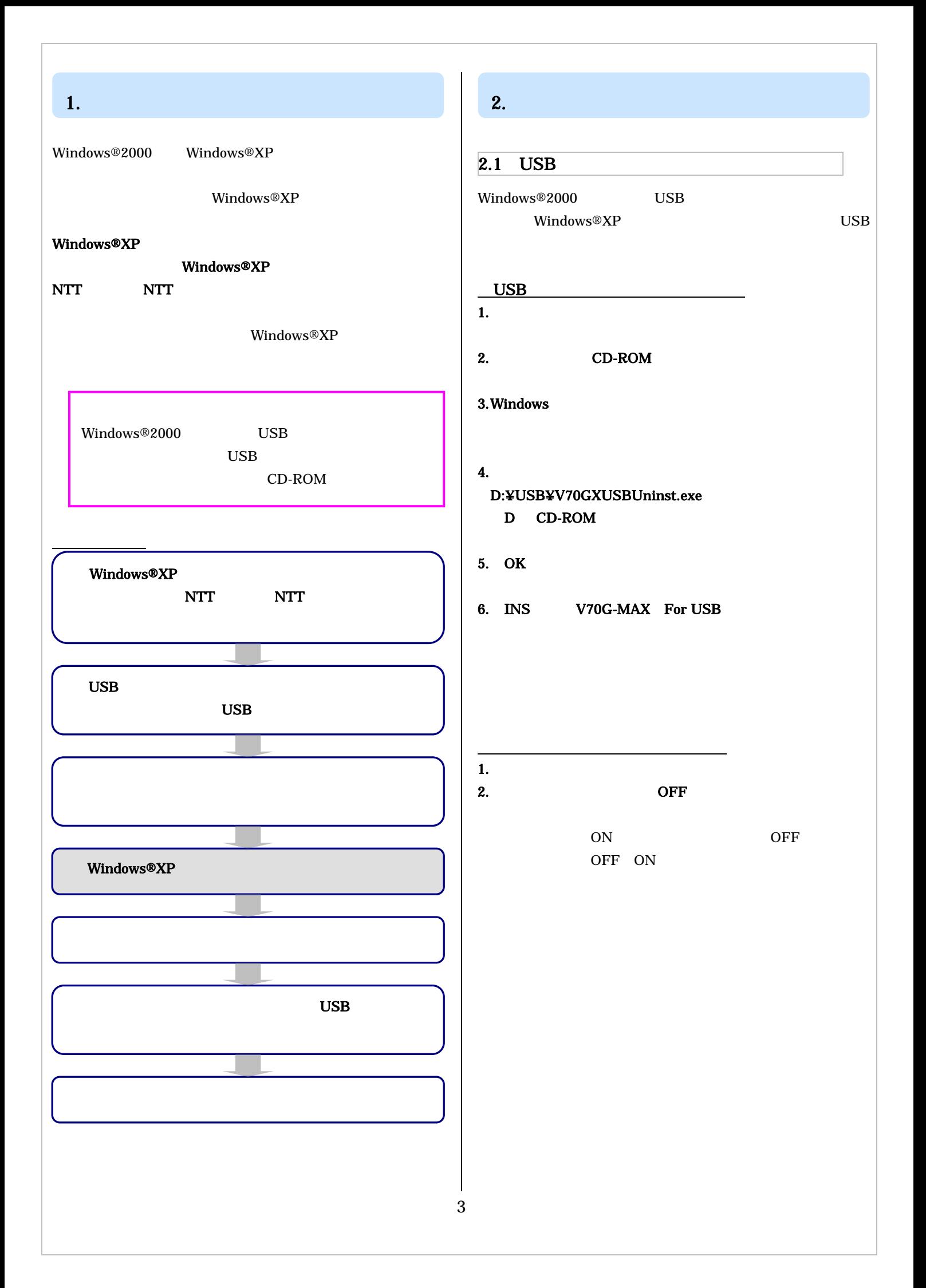

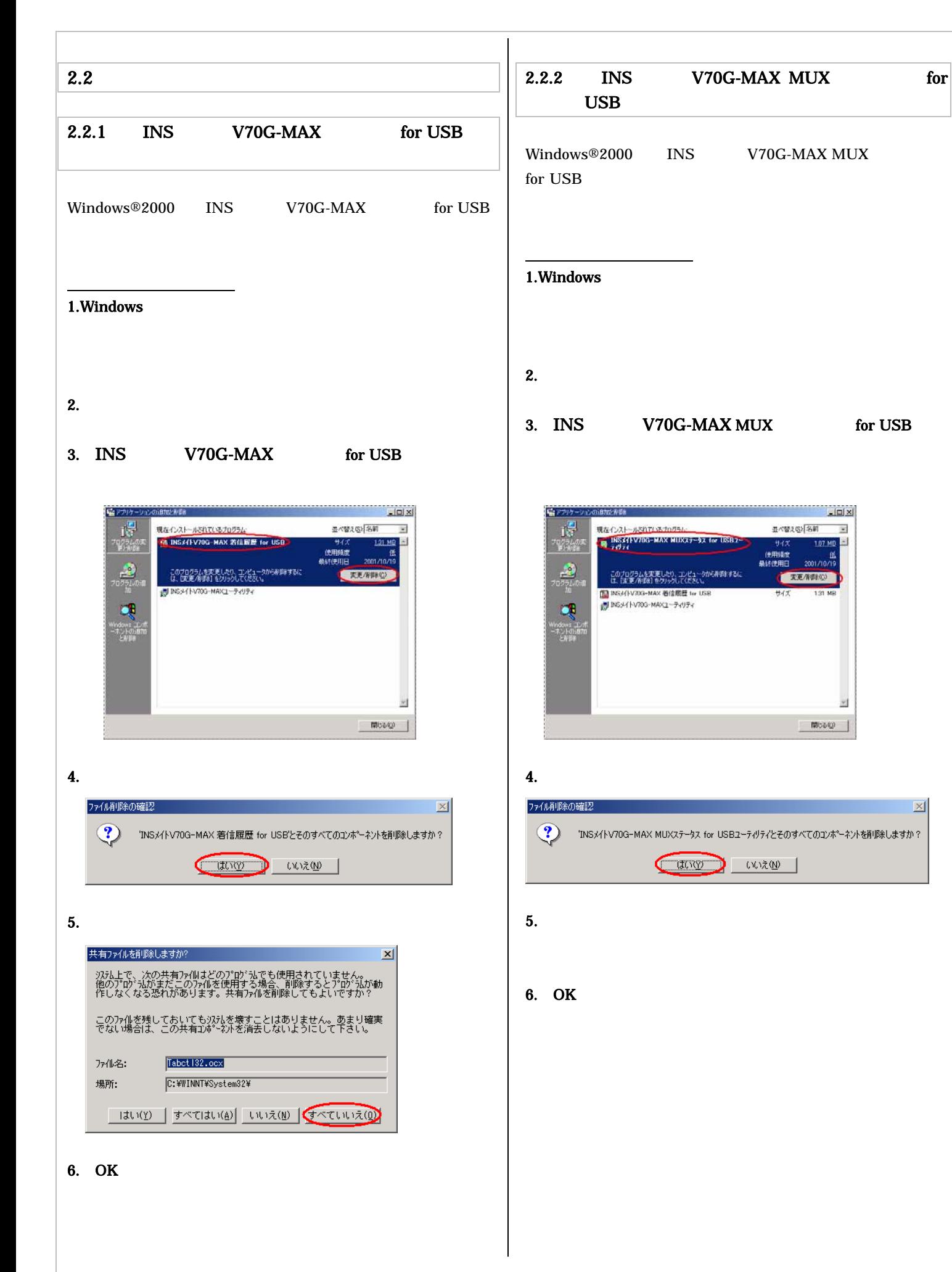

4

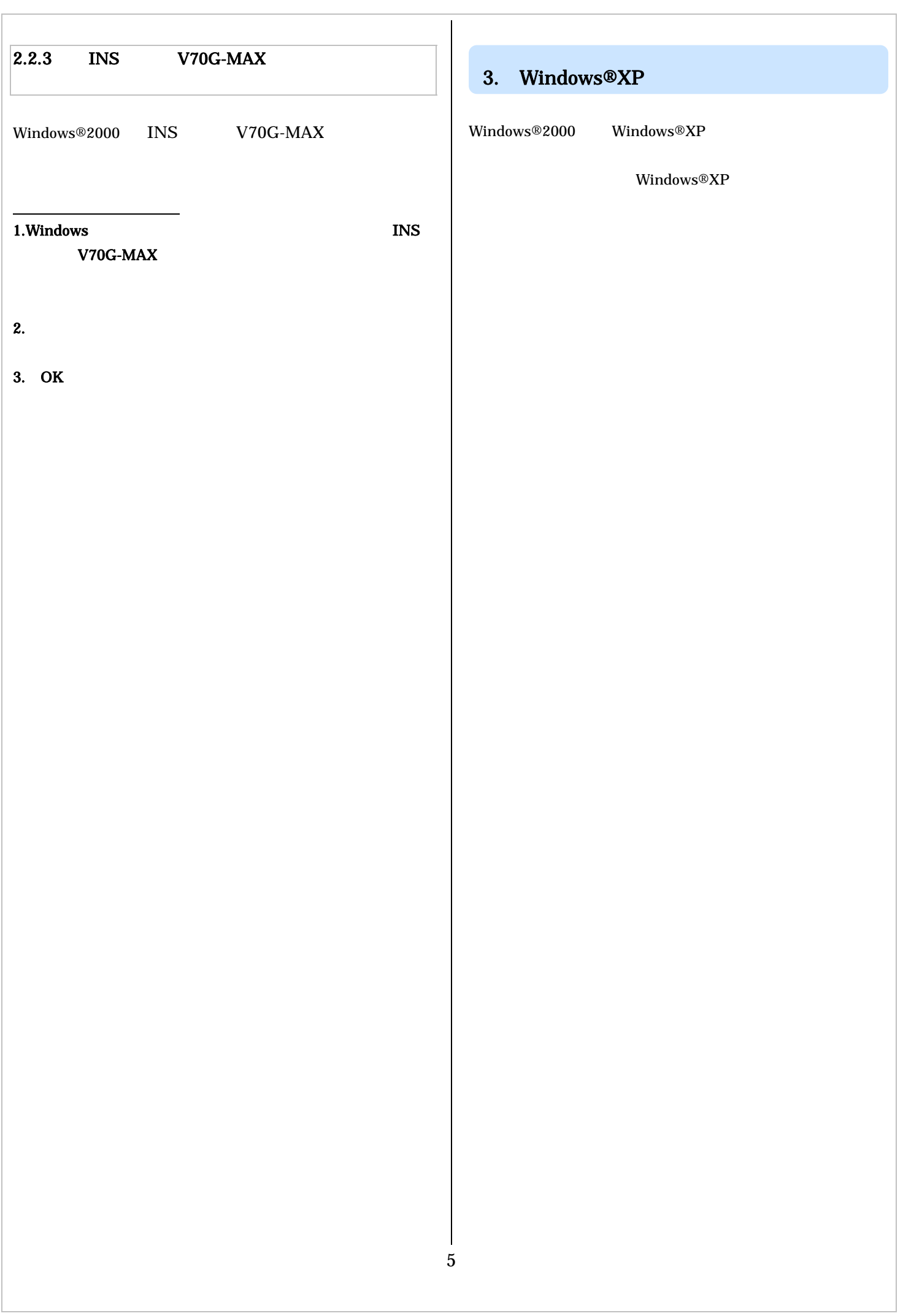

 $\Gamma$ 

4.2 USB 4.  $\blacksquare$  $4.1$  $4.2.1$ Windows®XP Windows®XP  $\overline{OFF}$ ON OFF OFF ON INS V70G-MAX  $4.3$ INS V70G-MAX for USB INS V70G-MAX MUX for USB 4.2.2 USB  $\sim$ Undows®XP 2  $\overline{OFF}$ ON OFF INS V70G-MAX OFF ON  $1.12$ USB USB 1.Windows Mark 2012 + 2.2 AM 2012 + 2.2 AM 2012 + 2.2 AM 2012 + 2.2 AM 2012 + 2.2 AM 2012 + 2.2 AM 2013 + 2.2 AM 2014 + 2.2 AM 2014 + 2.2 AM 2014 + 2.2 AM 2014 + 2.2 AM 2014 + 2.2 AM 2014 + 2.2 AM 2014 + 2.2 AM 2014 + 2.2 V70G-MAX INS V70G-MAX 2. INS V70G-MAX **EXTENUE MAKE-0-POZESE A. 1-**= まず、電話とインターネットを使えるようにしよう = ※ 通信会 や通信情報を確認しよう =<br>→ 対応体コエルデ用行してください **A means** Partner-Member 雄 </> </> </a> </a> </a> </a> ■ 設定の確認・保存・保充されおう ■ ターミナルアダプタの詳細認定さしよう  $\frac{1}{2} \left[ \frac{1}{2} - \frac{1}{2} \sqrt{12} \sqrt{2} \sqrt{2} \sqrt{2} \sqrt{1448666} \right]$ **Co** Protect Control **Completions**  $S$   $r$  -3n -12018220 **HELLANDERSY-JA FRIRALY**<br>**ISSNYVIG-HASSERINGVANLETRIR**<br>COST HASSERINGVANLETRIR Досветскими

3. USB

**B** tomotom **RE** International O invitations

のG x +y v 300 + Mac/ Mad xxle → + が見つかけません。<br>のMBM - MS はいつい はいつういうインバー にはいっこ (2015/25)<br>Verson 110

ビキを見たい場所にマウスカーンルを言わると、このコビキがあるされます。

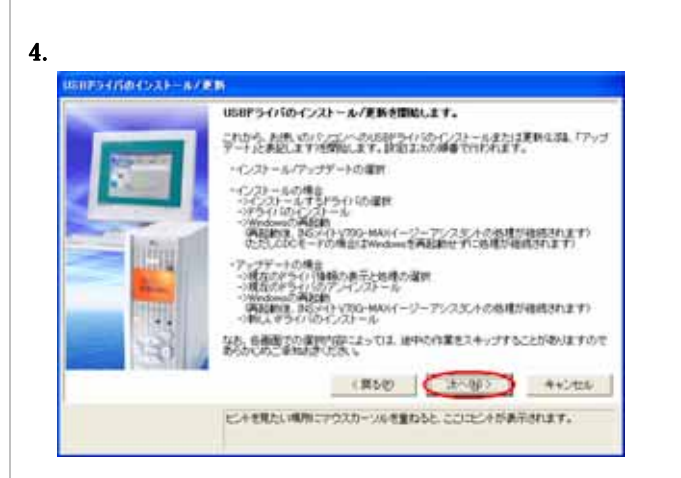

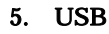

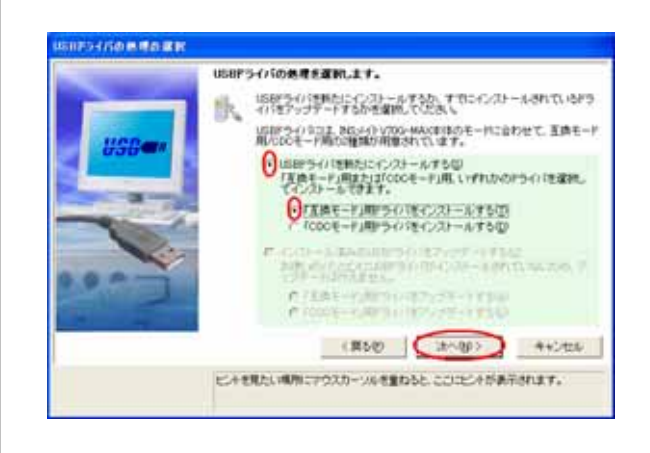

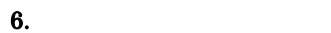

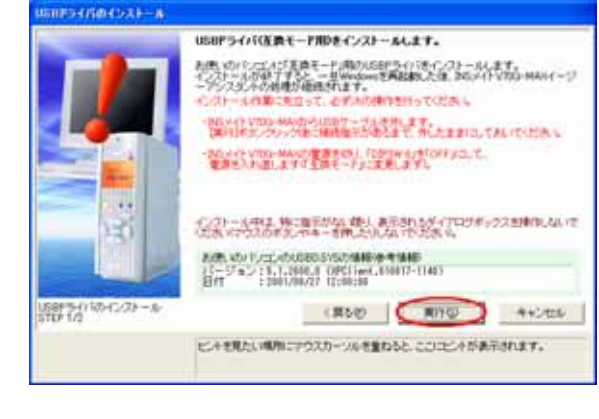

7. USB

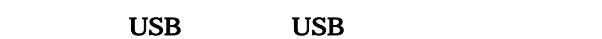

7

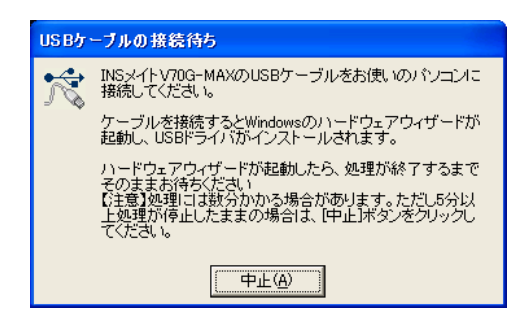

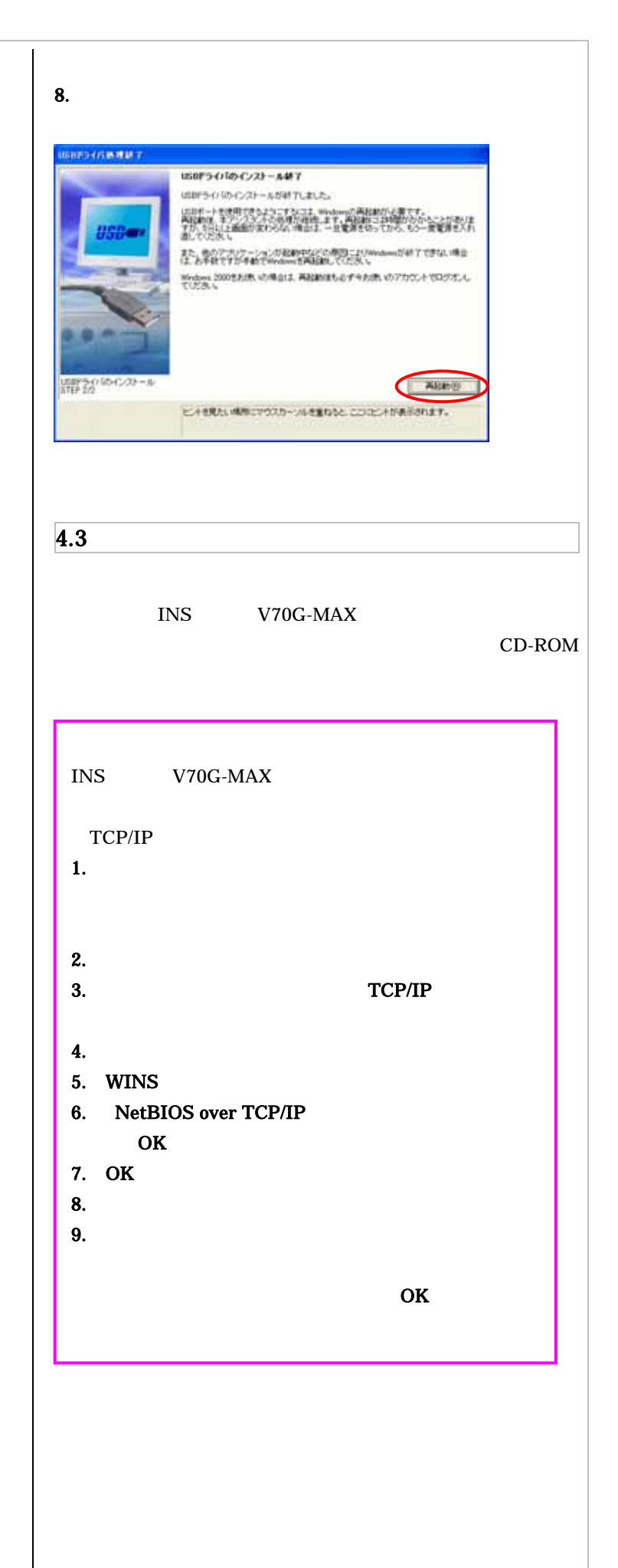

 $4.5$ 

 $\vert 4.4 \vert$ 

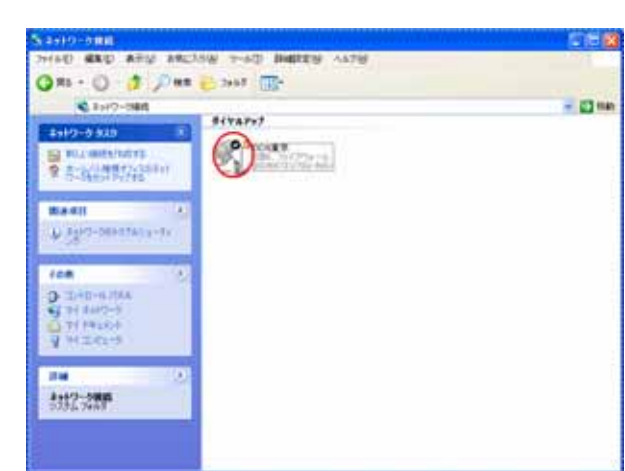

1.  $\blacksquare$ 

 $2.$ 

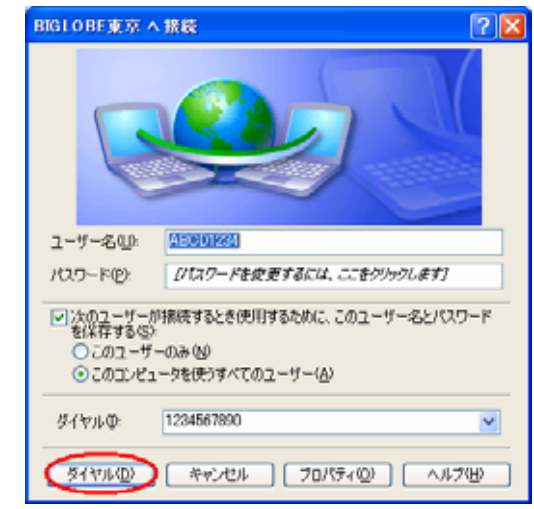

3. WWW

 $4.$